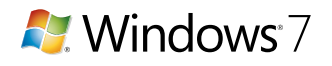

# **Accessibility** in Windows 7

Ease of Access Center

Make your computer easier to use Quick access to common tools

SPACEBAR to select the highlighted tool. Always read this section Always scan this section

Start Magnifier Start On-Screen

Keyboard

**Explore all settings** 

log on

زنيد

You can use the tools in this section to help you get started. Windows can read and scan this list automatically. Press the

Not sure where to start? Get recommendations to make your

Use the computer without a mouse or keyboard Set up alternative input devices Make the mouse easier to use

Adjust settings for the mouse or other pointing devices

Use the computer without a display

Make the keyboard easier to use

Optimize for blindness Make the computer easier to see Optimize visual display

When you select these settings, they will automatically start each time you

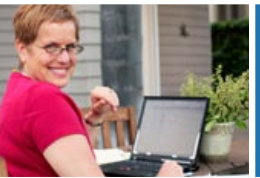

**Windows 7 includes accessibility options and programs that make it easier to see, hear, and use your computer including ways to personalize your PC.** 

**Let List** 

 $\overline{O}$ **D** -

+ 4 Search Control Pane

Start Narrator

Set up High

Contrast

**Windows 7 includes significant accessibility improvements. Magnifier now includes a lens mode and full-screen mode. On-Screen Keyboard can be resized to make it easier to see and includes text prediction. Windows 7 also gives you more ways to interact with your PC by taking advantage of new strides in speech recognition and touch technology.** 

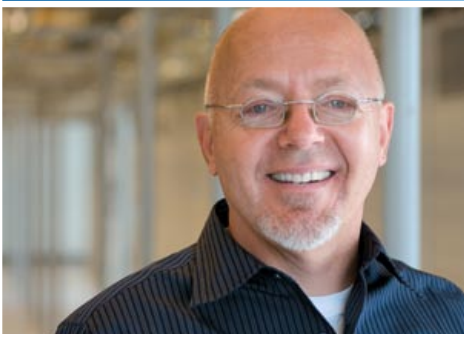

# **Ease of Access Center**

Provides a centralized location in the Control Panel where you can adjust accessibility settings and programs. Get recommendations for settings to make your PC easier to see, hear, and use.

### **On-Screen Keyboard**

Displays a visual keyboard with all the standard keys. Instead of relying on the physical keyboard to type and enter data, use On-Screen Keyboard to select keys using the mouse or another pointing device. On-Screen Keyboard can now be resized and customized to make it easier to see and use. When text prediction is enabled, a list of words you might be typing is displayed.

## **Narrator**

Reads aloud on-screen text and describes some events (such as error messages appearing) that happen while you're using the computer.

### **Speech Recognition**

Command your PC with your voice including the capability to dictate into most applications. Dictate documents and e-mail and surf the Web by saying what you see. An easy setup process and an interactive tutorial are available to familiarize you with the speech commands and train your computer to better understand you.

## **Change text size**

Make text and icons larger and easier to see without changing the screen resolution.

## **Personalization**

Add a personal touch to your computer by changing the theme, color, sounds, desktop background, screen saver, font size, and user account picture. You can also select specific gadgets for your desktop.

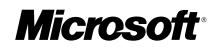

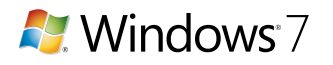

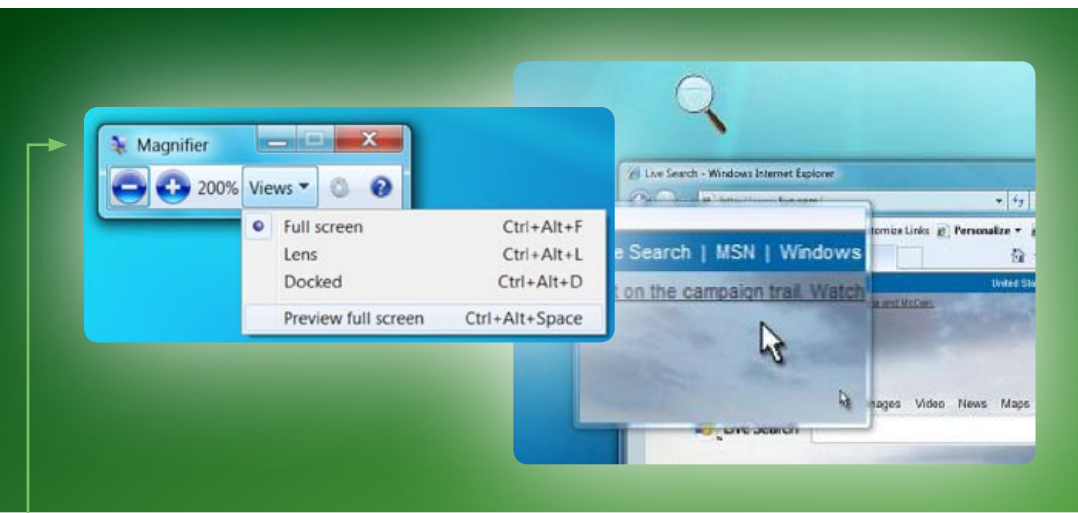

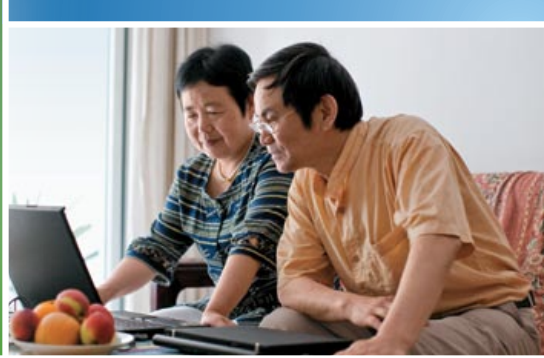

# **Magnifier**

Enlarge portions of the screen making it easier to view text and images and see the whole screen more easily. Magnifier now includes full-screen mode, lens mode, and docked mode. In full-screen mode, your entire screen is magnified and the Magnifier follows your mouse pointer. In lens mode, the area around the mouse pointer is magnified much like a magnifying glass. Magnification quality is also improved and you can magnify images as well.

# **Windows Touch**

With a touch-screen monitor, you can just touch your computer screen for a more direct and natural way to work. Use your fingers to scroll, resize windows, play media, pan and zoom.

## **Keyboard shortcuts**

Keyboard shortcuts save time and multiple mouse clicks. Press two or more keys to quickly perform a task without using a mouse.

# **Visual Notifications**

Replace system sounds with visual cues, such as a flash on the screen, so system alerts are announced with visual notifications instead of sounds.

#### **Captions**

Display text captions of spoken dialog (when available) in videos and animations.

## **Sticky Keys**

Instead of having to press three keys at once (such as when you must press the CTRL, ALT, and DELETE keys simultaneously to log on to Windows), you can press one key at a time when Sticky Keys is turned on.

## **Mouse Keys**

Instead of using the mouse, you can use the arrow keys on the numeric keypad to move the pointer.

## **Filter Keys**

Ignore keystrokes that occur in rapid succession and keystrokes that are held down for several seconds unintentionally.

#### **For More Information**

**Accessibility in Windows 7 www.microsoft.com/enable/ products/windows7/** 

# **Video demos**

**www.microsoft.com/enable/ demos/windows7/** 

## **Tutorials**

**www.microsoft.com/enable/ training/windows7/**

# **Assistive technology**

Assistive technology products are specialty hardware and software products that provide essential accessibility to computers for those with significant vision, hearing, dexterity, language, or learning needs. Many assistive technology products are compatible with Windows. Select and shop for assistive technology products compatible with Windows at **www.microsoft.com/enable/at/.**

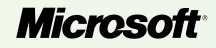